## **JALマイレージバンク(JMB) お得意様番号のご登録方法**

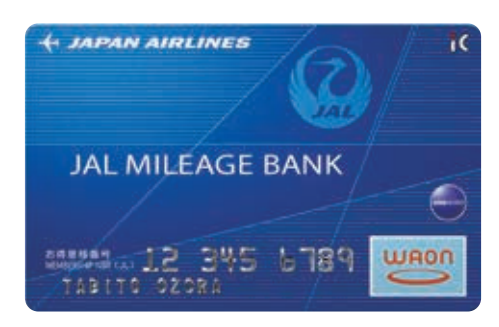

**「JMBお得意様番号」をご登録いただくと 走ってマイルをご利用いただけます。**

## **ご登録方法**

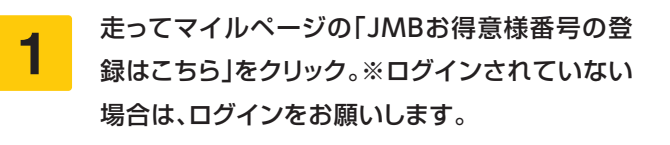

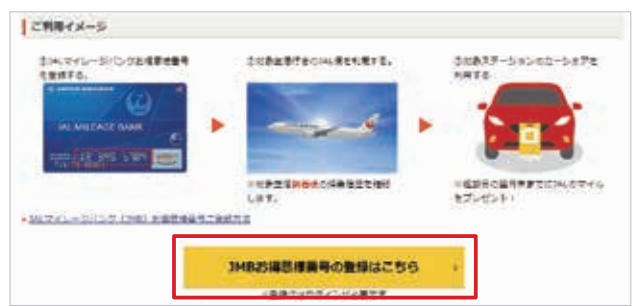

お手持ちの「JMBお得意様番号」を9桁でご入力 いただき、注意事項をご確認の上、同意のチェック ボックスにチェックを入れ「入力内容確認」をク リック。 **2**

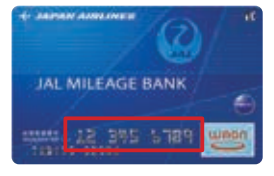

※7桁のお得意様番号をお持 ちの方は、冒頭に「00」を付け てご入力ください。 例)JMBお得意様番号 1234567 → 001234567

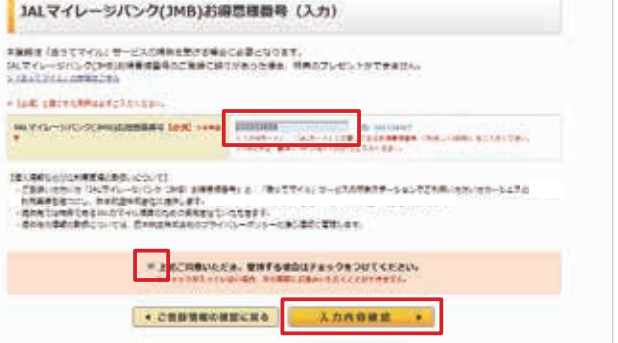

**3** 「確定」をクリックし登録完了!走ってマイルをご利用いただけます。

●登録いただける「JMB お得意様番号」はおひとり様1枚です。

**【注意事項】**

●タイムズカー会員様と異なる名義の「お得意様番号」を登録された場合、

または番号を誤って登録された場合は特典をプレゼントできません。

●ご登録された「JMB お得意様番号」を変更したい場合、再度上記のご登録をお願いします。

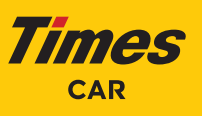